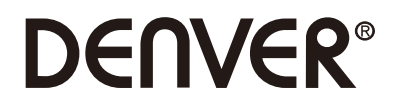

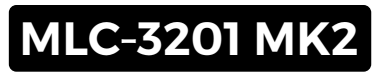

# **PC Monitor**

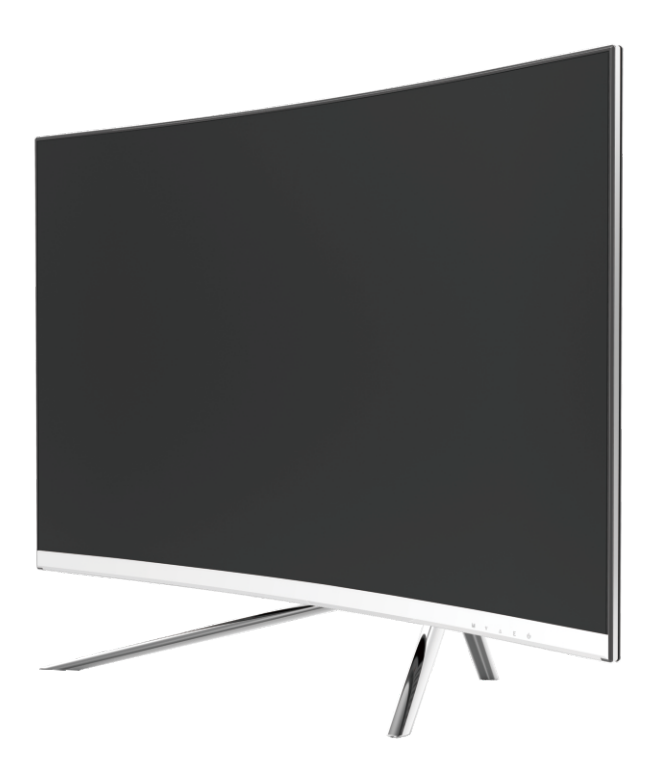

 Läs detta häfte noggrant innan du använder apparaten och spara den för framtida referens

## **Avsnitt 1: Produktöversikt**

1.1 - Monitorknappar

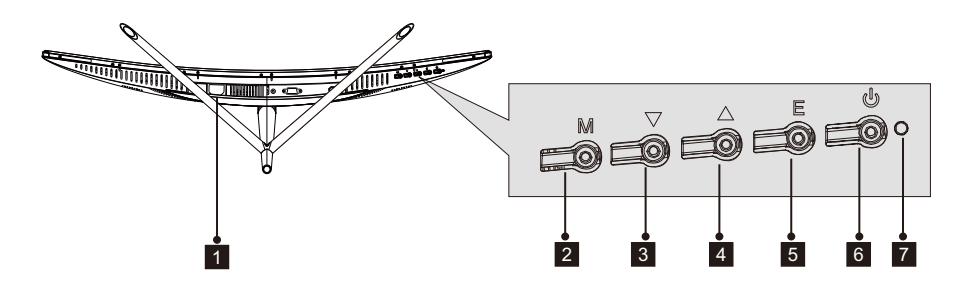

- Strömkontakt: För in strömkabeln för att koppla ström till monitorn.
- 2 M Menyknapp: Tryck för att visa OSD-menyn eller öppna undermenyer.
- 8 **VNedåtknapp**: Tryck för att gå nedåt I menyerna.
- 4 A Uppåtknapp: Tryck för att gå uppåt i menyerna.
- **5** E Exit-knapp: Tryck för att avsluta.
- 6 **U Strömknapp**: Tryck för att slå på/stänga av skärmen.
- **7** LED-indikator: Växlar färg för att indikera status. Se Avsnitt 6.

E-knappen kan även användas för att växla mellan två färginställningar när ett kompatibelt grafikkort och HDMI- eller DP-anslutningar används.

#### 1.2 – Monitorportar

⋐

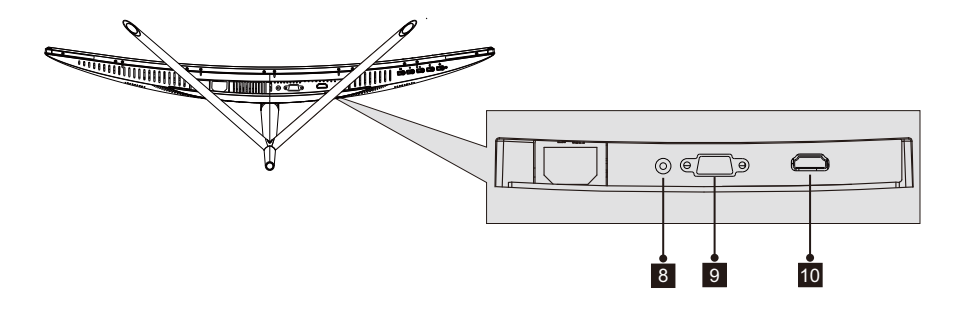

**Audio-kontakt**: För in ena änden av Audio-kabeln i datorns Audio-utgång och 8 anslut den andra änden till monitorns Audio-port.

 9 **VGA-kontakt**: För in ena änden av VGA-kabeln i datorns VGA-utgång och anslut den andra änden till monitorns VGA-port.

**10 HDMI-kontakt**: För in ena änden av HDMI-kabeln i datorns HDMI-utgång och anslut andra änden till monitorns HDMI-port.

### **Avsnitt 2: Stativinstallation**

Håll skumplasten över monitorn innan du monterar stativet. Följ stegen nedan för att slutföra installationen

 1**.** Öppna paketet, ta ut produkten med skumplasten fästad och placera den försiktigt på en bänk eller ett bord.

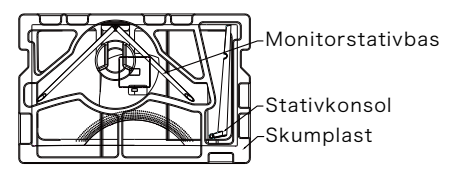

 2. Ta ut de båda delarna av stativet, ta bort skumplasten som täcker baksidan av monitorn och tryck på knappen för att ta bort stativplattan.

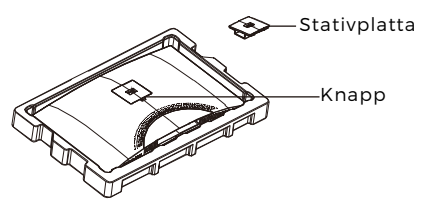

 3. Använd skruvmejseln och två 12 mm NO.1 skruvar för att fästa statisplattan i konsolen. Använd sedan de återstående 14 mm stativskruvarna för att fästa basen i konsolen.

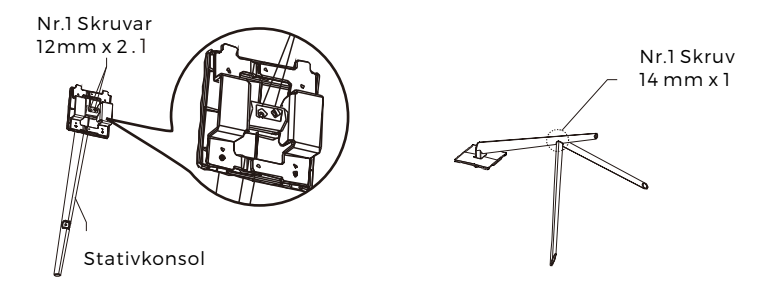

4. För in stativplattan i öppningen på monitorns baksida. Det ska klicka på plats. Se till att stativet är säkert monterat på monitorns baksida och ta sedan bort monitorn från återstående skumplastsektion och ställ det på ett bord eller en bänk enligt önskemål.

Vid behov kan stativet enkelt kopplas bort från monitorn genom att trycka på knappen nära stativplattan. Se till att monitorn ligger på en plan yta innan du tar bort konsolen.

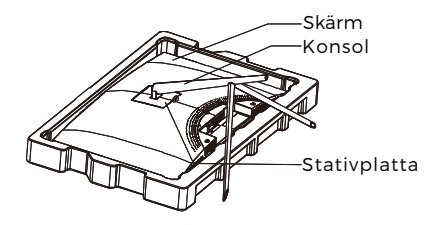

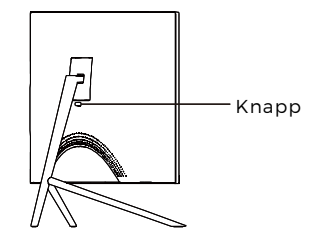

## **Avsnitt 3: Monteringsinstallation**

Den här monitorn inkluderar ENDAST skruvar som kan användas när monitorn installeras i en VESA-installation av typen 75x75 mm. Ingen VESA-montering eller monteringstillbehör ingår.

1. Öppna paketet, ta ut produkten med skumplasten fästad och placera den försiktigt på en bänk eller ett bord. Om monitorn är installerad i stativet tar dubortstativet.

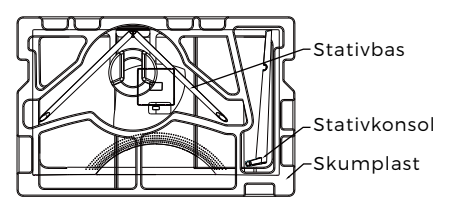

2. Ta ut de båda delarna av stativet, ta bort skumplasten som täcker baksidan av monitorn och tryck på knappen för att ta bort stativplattan.

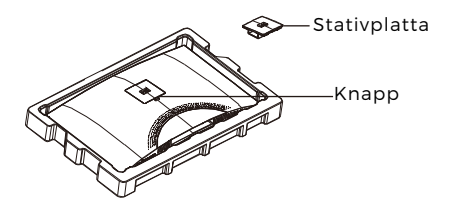

3. Ta bort originalskruvarna x 4 (**❶**) från öppningen på baksidan av monitorn och använd sedan NO. 2 skruvar medföljer för att säkra bakre panelen.

4. Följ anvisningarna som du fått med ditt VESA-monterignsstativ eller tillbeh ör och installera monitorn på väggen eller i fixturen efter önskemål. Glöminte attanvända medföljande NO. 2 skruvar vid montering på baksidan av monitorn. Sebilden(**❷**)för korrekt skruvplacering när du installerar monitorn i ett fäste.

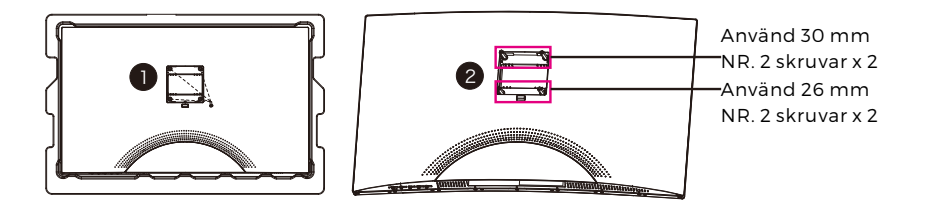

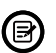

-Använd endast NR. 2 skruvar (30 mm x 2 st, 26 mm x 2 st) som medföljer med den här typen av installation.

- Kassera inte originalskruvarna, eftersom dessa kan behövas för ytterligare användning.

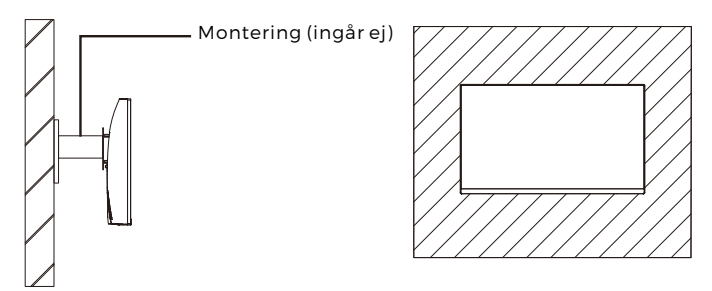

## **Avsnitt 4: Anslutningsalternativ**

#### 4.1 – Ta bort portluckan

Innan du ansluter några kablar ska du först plocka bort portluckan.

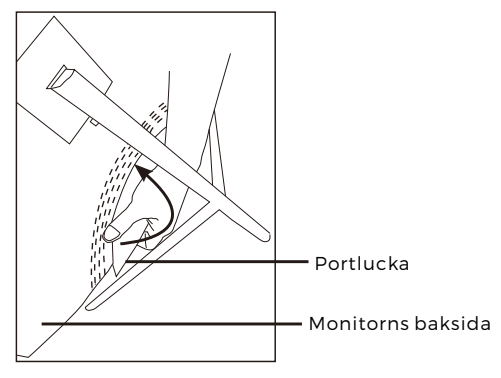

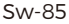

#### 4.2 – Ansluta strömkabeln

Anslut den medföljande strömkabeln till kontakten och koppla sedan in den andra änden i ett vägguttag.

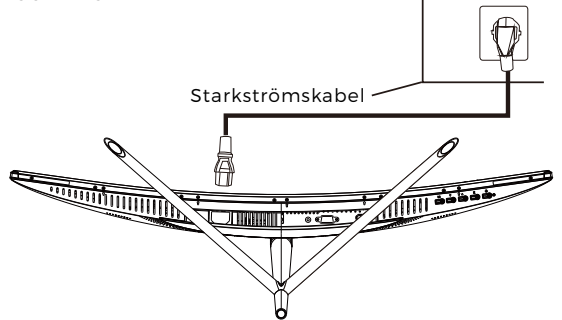

#### 4.3 – HDMI-anslutning

För att monitorn ska ta emot HDMI-signaler från datorn ska du använda HDMIkabeln för att ansluta monitorn till datorn.

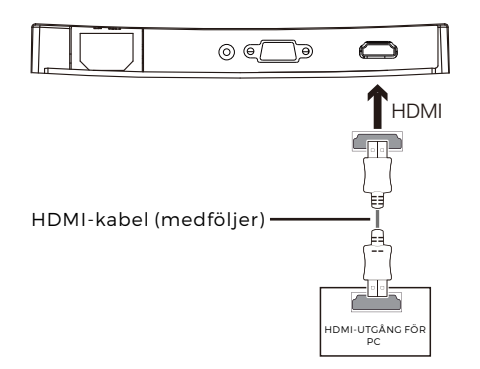

### **Avsnitt 5: Grundläggande användning**

1. För in ena änden av HDMI-kabeln i din dators grafikkort.

För optimal uppdateringsfrekvens (eller "prestanda"), rekommenderar vi att du använder en HDMI-kabel med monitorns överensstämmande anslutning.

2. Anslut andra änden på kabeln till motsvarande anslutning på din monitor. Se bilden nedan.

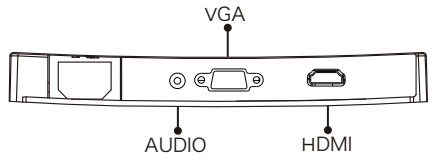

- 3. Anslut strömkabeln till din monitor och anslut sedan andra änden till din strömkälla. Vi rekommenderar att du använder ett överspänningsskydd med rätt spänning om ett vägguttag inte är direkt tillgängligt.
- 4. Leta upp strömknappen på monitorn och tryck på den för att slå på strömmen. Om du inte kan hitta strömknappen kan du gå till avsnitt 1.1.

### **Avsnitt 6: Indikatorlampa**

Den här lampan sitter på monitorns undersida.

Vy underifrån

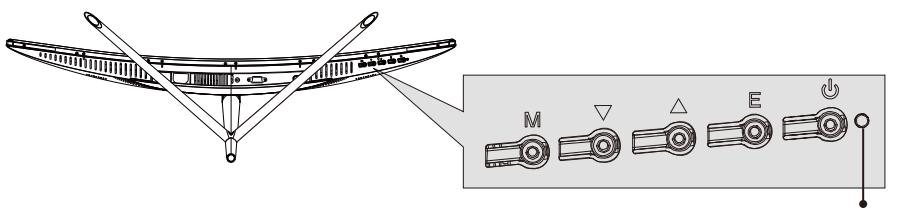

Indikatorlampa

En lampa med fast blått sken indikerar att strömmen är på och att monitorn fungerar som den ska. Om den blinkar blått indikerar det att ingen videokälla har detekterats. En röd lampa indikerar att ingen horisontell eller vertikal signal har detekterats eller att spänningen är låg. Se till att din dator är på och att alla videokablar är helt införda och/eller kopplade.

### **Avsnitt 7: ECO-lägen och Gameplus-växling**

1. Tryck på en av knapparna (M,  $\Psi$ ,  $\blacktriangle$ , E,  $\blacklozenge$ ) för att aktivera navigationsfönstret.

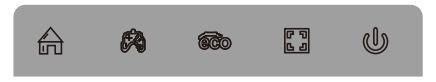

2.Tryck på knappen ▼ för att växla till Gameplus-lägen. Enligt behoven i ditt spel väljer du överensstämmande spelikon. Dessa spelikoner är primärt utformade för att optimera dina syften vid skjutspel, även om de kan användas för andra scenarier.

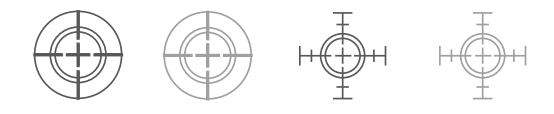

3.Tryck på ▲ -knappen för att växla till ECO-lägen. Dessa lägen inkluderar Standard, Text, Film, Spel, FPS och RTS-lägen och kan användas för att optimera inställningarna enligt din aktivitet. Standardläget är lämpligt för de flesta aktiviteter.

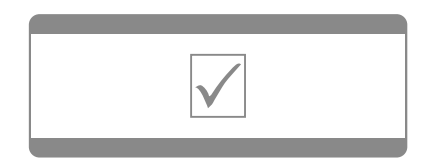

Observera - Alla produkter är föremål för ändringar utan föregående meddelande. Vi reserverar oss för fel och utelämnanden I handboken. MED ENSAMRÄTT. UPPHOVSRÄTT DENVER ELECTRONICS A/S

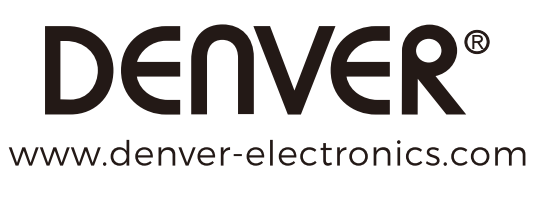

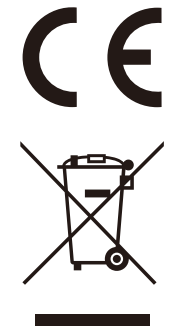

Elektriska och elektroniska apparater innehåller material, komponenter och ämnen som kan vara farliga för din hälsa och miljön, om avfallsmaterialet (förbrukad elektrisk och elektronisk utrustning) inte hanteras korrekt.

Elektrisk och elektronisk utrustning markeras med en överkorsad soptunna, så som visas ovan. Denna symbol indikerar att elektrisk och elektronisk utrustning inte ska bortskaffas med hushållsavfallet, utan ska bortskaffas separat.

Alla kommuner har etablerat uppsamlingsställen där elektrisk och elektronisk utrustning och batterier antingen kan lämnas in kostnadsfritt på återvinningsstationer eller hämtas från hushållen. Vidare information finns att tillgå hos din kommuns tekniska förvaltning.

**DENVER ELECTRONICS A/S** Omega 5A, Soeften DK-8382 Hinnerup Danmark facebook.com/denverelectronics